# <span id="page-0-0"></span>**L<sup>A</sup>TEX.css Printable Design**

Vincent Dörig May 2020

#### **Abstract**

LaTeX.css is an almost class-less CSS library that turns your HTML doc‐ ument into a website that looks like a L<sup>AT</sup>FX document. Write semantic HTML, add <link rel="stylesheet"

href="https://latex.now.sh/style.css"> to the <head> of your project and you are good to go. The source code can be found on GitHub at <https://github.com/vincentdoerig/latex-css>.

This is a printable CSS design for LaTeX.css, using [Paged.js](https://pagedjs.org/). Both together display the document paginated in the screen, and allow to export it to PDF format through the browser.

# **Contents**

- 0 [Getting](#page-1-0) Started
- 0 [Class-based](#page-2-0) Elements
	- 0 Author and [Abstract](#page-2-1)
	- 0 Theorems, [Definitions](#page-2-2) and Proofs
		- 0 Proofs & [Theorems](#page-2-3)
		- 0 [Lemmas](#page-3-0)
		- 0 [Definitions](#page-3-1)
	- 0 [Paragraphs](#page-3-2)
- 0 [Language](#page-4-0) Support
- 0 [Sidenotes](#page-4-1)
- 0 Dark [Mode](#page-5-0)
- 0 [Alternative](#page-5-1) Typeface
- 0 HTML [Elements](#page-5-2)
	- 0 Text [Formatting](#page-5-3)
- 0 [Blockquotes](#page-6-0)
- 0 [Definition](#page-6-1) Lists
- 0 [Tables](#page-6-2)
- 0 [Images](#page-7-0)
- 0 [Miscellaneous](#page-8-0)
	- 0 Scroll [Overflow](#page-8-1)
	- 0 Syntax [Highlighting](#page-8-2)
- 0 [Printable](#page-9-0) version
	- 0 [Paged.js](#page-9-1) Loading
	- 0 Paged.js [Tweaking](#page-10-0)

# <span id="page-1-0"></span>**Getting Started**

- Add <link rel="stylesheet" href="https://latex.now.sh/style.css"> to the <head> of your website or install the package using npm install latex.css.
- 
- (optional) Add any classes to elements described in the next [section.](#page-2-0)
- (optional) Add dark mode by adding the latex-dark-auto class to the <br/>body>. More infos [here.](#page-5-0)
- (optional) If you need support for LATEX math, add the following script to include **MathJax**:

```
<script id="MathJax-script" async src="https://cdn.jsdelivr.n
```
(optional) If you need syntax highlighting, add the following script  $\bullet$ to include [Prism](https://prismjs.com/) and the Prism LaTeX stylesheet (or use any other):

```
<link rel="stylesheet" href="https://latex.now.sh/prism/prism
<script src="https://cdn.jsdelivr.net/npm/prismjs/prism.min.j\bar{\mathbf{P}}
```
- (optional) If you want to see the document with a paginated design add the [Pajed.js](#page-9-1) script (see detailed section about Pajed.js loading).
- Done.

# <span id="page-2-0"></span>**Class-based Elements**

#### <span id="page-2-1"></span>**Author and Abstract**

Use the following code to add an author and abstract to your document. It will look like [this](#page-0-0).

```
<p class="author">John Doe <br> December 7, 2020</p>
<div class="abstract">
 <h2>Abstract</h2>
 < p>...< p></div>
```
### <span id="page-2-2"></span>**Theorems, Definitions, Lemmas and Proofs**

Theorems, definitions, lemmas and proofs are supported. Just wrap your content in a div and add the corresponding class to the element like in the following example.

```
<div class="theorem">...</div>
<div class="definition">...</div>
<div class="lemma">...</div>
<div class="proof">...</div>
```
Below are some examples.

#### <span id="page-2-3"></span>**Proofs & Theorems**

**Theorem 1.** *The real numbers are uncountable.* R

*Proof.* If  $\mathbb R$  is countable, then  $[0, 1]$  is countable as well. Hence there exists a map  $C$  from  $\mathbb N$  onto  $[0, 1]$  with

$$
C(n)=\sum_{i=1}^\infty c_i(n) 10^{-i}
$$

where  $c_i(n) \in \{0, 1, \ldots, 9\}$ , are the digits in decimal expansion. Now consider a real number

<span id="page-3-3"></span>
$$
x=\sum_{i=1}^\infty \bar{c}_i 10^{-i}\in [0,1]
$$

with  $\bar{c}_i \neq c_i(i)$ . Obviously  $C(n) \neq x$  for all  $n \in \mathbb{N}$ . Hence C is not onto. A contradiction.

◾️

**Theorem 2.** *If is both countable and infinite, then there is a bijection* S *between*  $S$  and  $N$  itself.<sup>[1](#page-12-0)</sup>

*Proof.* For any  $s \in S$ , we let  $f(s)$  denote the value of k such that s is the  $k$  the smallest element of  $S$ . This map is well defined for any  $s$ , because there are only finitely many natural numbers between  $1$  and  $s$ . It is impossible for two different elements of  $S$  to both be the  $k$  the smallest element of S. Hence f is one-to-one. Also, since S is infinite, f is onto.  $\blacksquare$ 

#### <span id="page-3-0"></span>**Lemmas**

**Lemma 3.** *An even number plus an even number results in an even number.*

#### <span id="page-3-1"></span>**Definitions**

<span id="page-3-4"></span>**Definition 1.** A definition is a a statement of the meaning of a word or word group or a sign or symbol.<sup>[2](#page-12-1)</sup>

#### <span id="page-3-2"></span>**Paragraphs**

In order to get automatic first line indentation of paragraphs, like in de‐ fault LAT<sub>E</sub>X articles, the class indent-pars can be used with article tag.

```
<article class="indent-pars">
  ...
</article>
```
The CSS style provided follows babel specific language rules: by default, the first paragraph after a section title is not indented in English, unlike Spanish and French languages.

To avoid first line indentation of some specific paragraph, the class no-in‐ dent can be used.

```
<p class="no-indent">...</p>
```
# <span id="page-4-0"></span>**Language Support**

The labels of theorems, definitions, lemmas and proofs can be changed to other [supported](https://github.com/vincentdoerig/latex-css/tree/master/lang) language by including the following snippet, linking to the desired language in addition to the main CSS file.

```
<link rel="stylesheet" href="https://latex.now.sh/lang/es.css" />
  ...
<html lang="es">
```
Take a peek at the <u>[language](http://localhost:8000/languages) support demo</u> to see how the labels of the different languages change.

# <span id="page-4-1"></span>**Sidenotes**

Sidenotes can be used as an alternative to footnotes, where the user does not have to jump to the bottom of the page to read it. On mobile, click  $\frac{1}{1}$ the superscript to reveal the note.

Sidenotes do need a little bit of setup, they are made up of a label, an in‐ visible checkbox on top of the number and a span with the text inside. The superscript is set automatically and incremented using CSS when the checkbox has a class of sidenote-number.

```
<label for="sn-1" class="sidenote-toggle sidenote-number"></label>
<input type="checkbox" id="sn-1" class="sidenote-toggle" />
<span class="sidenote"><!-- sidenote content --></span>
```
Yay, sidenotes!. If you are on mobile, I will appear inline. If you are us‐ ing a larger screen, the sidenote will appear to the right of the text.

If you do not need superscripted numbers, you can opt out of the side‐ note-number class and the sidenote will not have a number assigned. On a smaller screen, you will need to add a symbol inside the label for the user to click on.

This is a sidenote without a number.

The snippet for a sidenote without a number is very similar:

```
<label for="sn-anything" class="sidenote-toggle">⊕</label>
 <input type="checkbox" id="sn-anything" class="sidenote-toggle" />
 <span class="sidenote"><!-- sidenote content --></span>\left\| \cdot \right\|
```
Add a class of left to the span with the sidenote class to make the note appear on the left side of the page on instead of right.

The symbol you could use to indicate a sidenote is up to you. What about this notebook.

A notebook indicating a note. Aha. (if on a large screen, resize to mo‐ bile to see the emoji)

# <span id="page-5-0"></span>**Dark Mode**

There is built-in support for dark mode. By default, the document is in light mode. To enable dark mode, add the latex-dark class to the <br/> <br/> <br/> <br/><br/>the  $\sim$ element. This will force the document to be in dark mode.

If you want enable dark mode based on the prefers-color-scheme CSS media query, then use the latex-dark-auto class instead.

# <span id="page-5-1"></span>**Alternative Typeface**

L<sup>A</sup>TEX.css uses Latin Modern by default. If you don't like this typeface (hard to read, too thin, etc.), you can switch to the **[Libertinus](https://github.com/alerque/libertinus)** font family by adding a class of libertinus to the  $\langle body \rangle$  tag.

# <span id="page-5-2"></span>**HTML Elements**

For a preview of all HTML elements with LaTeX.css, check out the HTML5 [elements](http://localhost:8000/elements) test page.

#### <span id="page-5-3"></span>**Text Formatting**

This sentence is **bold**. If you like semantics, you might go with **strong** or *emphasized* text. If not, *italic* is still around. Small text is for fine print. Your copy can also be subscripted and superscripted, inserted, deleted, or highlighted. You would use a hyperlink to go to a new page. Keyboard input elements like  $\boxed{\text{cmd}}$  +  $\boxed{\text{Shift}}$  are used to display textual user input.

### <span id="page-6-0"></span>**Blockquotes**

Give me six hours to chop down a tree and I will spend the first four sharpening the axe. *— Abraham Lincoln*

#### <span id="page-6-1"></span>**Definition Lists**

Definition Title One

First definition description

Binomial theorem

$$
(x+y)^n = \sum_{k=0}^n \binom{n}{k} x^{n-k} y^k = \sum_{k=0}^n \binom{n}{k} x^k y^{n-k}
$$

### <span id="page-6-2"></span>**Tables**

**Table 1.** A sample table with a descriptive caption.

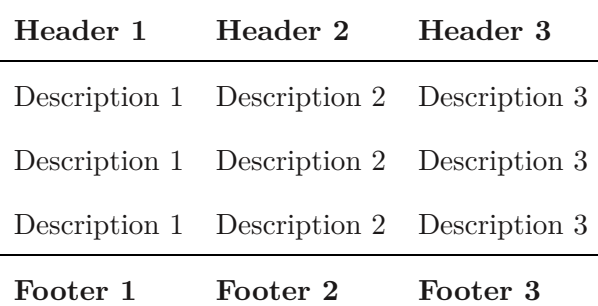

**Table 2.** Example table taken from

[t](https://texdoc.net/texmf-dist/doc/latex/booktabs/booktabs.pdf)his [paper](https://texdoc.net/texmf-dist/doc/latex/booktabs/booktabs.pdf) on how to produce quality tables with LaTeX.

| <b>Item</b> |                        |       |
|-------------|------------------------|-------|
| Animal      | Description Price (\$) |       |
| Gnat        | per gram               | 13.65 |
| Gnu         | stuffed                | 92.50 |
| Emu         | stuffed                | 33.33 |
| Armadillo   | frozen                 | 8.99  |

**Table 3.** Color names and values.

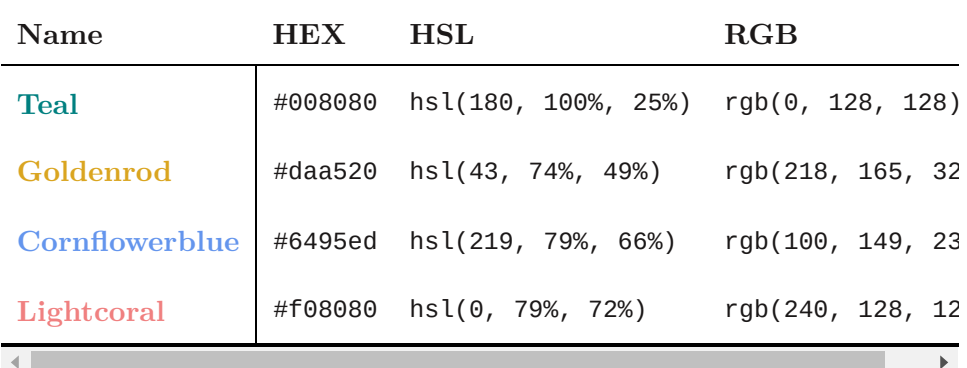

# <span id="page-7-0"></span>**Images**

Mountain landscape by John [Towner](https://unsplash.com/@heytowner).

# <span id="page-8-0"></span>**Miscellaneous**

### <span id="page-8-1"></span>**Scroll Overflow**

It is best to break up long equations into smaller parts, but when this isn't possible, consider wrapping the overflowing element with a class of scroll-wrapper to allow scrolling on the x-axis. Large tables should also be wrapped with this class.

Below is an example of a long equation with overflow scroll.

$$
(1+x)^n = 1 + nx + \frac{n(n-1)}{2!}x^2 + \frac{n(n-1)(n-2)}{3!}x^3 + \frac{n(n-1)(n-2)(n-2)}{4!}
$$

### <span id="page-8-2"></span>**Syntax Highlighting**

If you need syntax highlighting for code, LaTeX.css provides a [PrismJS](https://prismjs.com/) theme that immitates the [minted](https://github.com/gpoore/minted) package for LaTeX. Add the following stylesheet and script:

```
<link rel="stylesheet" href="https://latex.now.sh/prism/prism.css"
<script src="https://cdn.jsdelivr.net/npm/prismjs/prism.min.js"></
```
And use it like this:

```
<pre>
  <code class="language-html">
    <!-- your HTML code snippet -->
  </code>
</pre>
```
Change which languages Prism highlights by customising the script [here.](https://prismjs.com/download.html)

# <span id="page-9-0"></span>**Printable Version**

#### <span id="page-9-1"></span>**Paged.js Loading**

If you want to paginate the document with Paged.js, you only need to add a link to the script and load the HTML file in a web server.

In order to work properly, Paged.js must be the last one of the scripts that modify the DOM and CSSOM to load. LaTeX.css provides a custom configuration to easily load Page.js together with MathJax and Prism.js if they are found (so attribute async is not recommended in script loading). You must proceed as follows:

```
<!--add optionally MathJax or Prism.js if you need them-->
<! -</math><script defer id="MathJax-script" src="https://cdn.jsdelivr.net/np
<script defer src="prism/prism.js"></script>
-->
<script defer src="latex-css-print.js"></script>
<script defer src="https://unpkg.com/pagedjs/dist/paged.polyfill.j
```
If you want to load some other javascript libraries, which provides a startup promise, you can pass a vector of promises to LatexCss this way

```
<script scr="url/to/scriptOne.js"></script>
<script scr="url/to/scriptTwo.js"></script>
<script>
 LatexCss = \{afterLoadPromises: [promiseScriptOne, promiseScriptTwo],
 }
</script>
<script src="latex-css-print.js"></script>
```
However, you must be very careful with the scripts you load and the "lazy loading" HTML elements you use, or you can easily break the document display.

Finally, if you want to print the document: click "Print..." entry in your browser main menu and then select "Save as PDF", making sure "Margins" and "Headers and Footers" options are set to "none".

### <span id="page-10-0"></span>**Paged.js Tweaking**

There are two different points to discuss: how the document is displayed in the screen and how the document is printed, corresponding to @media screen { ... } and @media print { ... } respectively.

Starting from version 4.1 Paged.js removes any CSS rule inside @media screen { ... }, both for screen display and print; you must add pagedjs-ignore so Paged.js skips this media block, passing it to the screen display:

```
@media screen, pagedjs-ignore {
   /* CSS rules that will affect only the display on the screen */
 }
\left| \cdot \right|
```
Paged.js includes a style element in the header of the html file whith its default CSS styles (see [here](https://gitlab.coko.foundation/pagedjs/pagedjs/-/blob/main/src/polisher/base.js?ref_type=heads)). Also, reads and processes all your CSS styles and files and inserts them in the same way.

#### **Paged.js design**

 $\left\vert 1\right\rangle$ 

Paged content design is organized following this scheme:

```
div.pagedjs_pages > div.pagedjs_page > div.pagedjs_sheet > div.pa\mathbf{r}
```
div.pagedjs\_sheet is arranged as a grid including sheet bleeds; div.pagedjs\_pagebox is arranged as a grid, containing page margins. And  $div.pagedjs_pagebox$  is page box from  $CSS page model$  $CSS page model$ </u>

The design of pagedjs\_pagebox consist of four corner margins, and four group of margins distributed on a grid with three columns and rows.

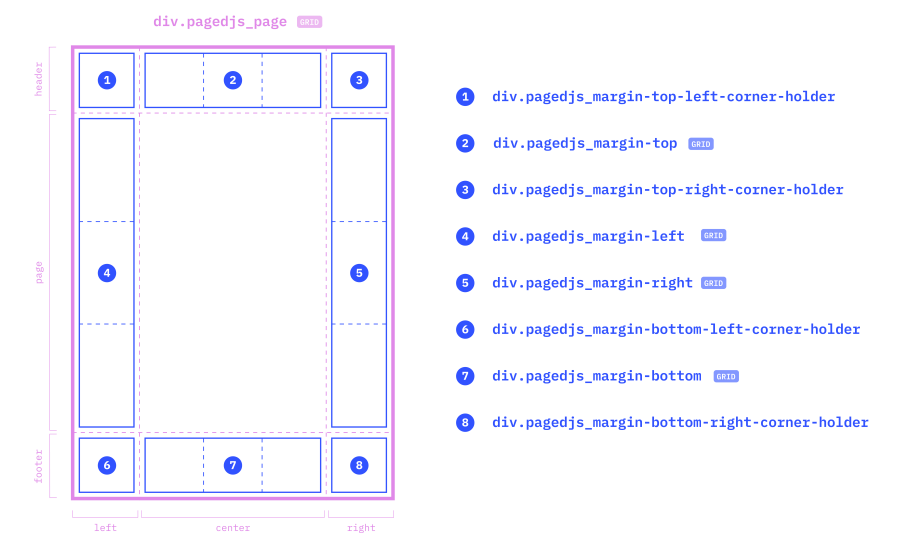

Grid design for div.pagedjs\_pagebox (from [Paged.js](https://pagedjs.org/documentation) documentation)

You can learn more about Paged.js page layout [here](https://pagedjs.org/documentation/7-generated-content-in-margin-boxes/)

#### **Some Paged.js Variables**

You can assign values for some of the following variables, but they also can be automatically populated by Paged.js. For example if you use a CSS style like

```
@media print {
 @page {
    size: A4 portrait;
  ...
 }
...
}
```
the values for --pagedjs-width and --pagedjs-height (among others) will be populated with the right A4 size paper dimensions. Here is a list of some of Paged.js variables, their names are autodescriptive:

- --pagedjs-width, --pagedjs-height.
- --pagedjs-margin-top, --pagedjs-margin-right, --pagedjsmargin-bottom, --pagedjs-margin-left.
- --pagedjs-width-right, --pagedjs-height-right, --pagedjswidth-left, --pagedjs-height-left.
- --pagedjs-pagebox-width, --pagedjs-pagebox-height.
- --pagedjs-page-count.
- --pagedjs-page-counter-increment.
- --pagedjs-footnotes-height.
- --pagedjs-footnotes-count.

You must also be careful where the variables are populated/updated, in order to get the right values.

<span id="page-12-0"></span>1. From <https://www.math.brown.edu/~res/MFS/handout8.pdf>.  $\leftrightarrow$ 

<span id="page-12-1"></span>2. "Definition." Merriam-Webster.com Dictionary, Merriam-Webster, <https://www.merriam-webster.com/dictionary/definition>. Accessed 18 May. 2020.  $\leftrightarrow$